# **Visualisierung anderer Welten**

Autor(en): **Wernli, Hans-Ruedi**

- Objekttyp: **Article**
- Zeitschrift: **Orion : Zeitschrift der Schweizerischen Astronomischen Gesellschaft**

Band (Jahr): **62 (2004)**

Heft 323

PDF erstellt am: **20.05.2024**

Persistenter Link: <https://doi.org/10.5169/seals-898346>

#### **Nutzungsbedingungen**

Die ETH-Bibliothek ist Anbieterin der digitalisierten Zeitschriften. Sie besitzt keine Urheberrechte an den Inhalten der Zeitschriften. Die Rechte liegen in der Regel bei den Herausgebern. Die auf der Plattform e-periodica veröffentlichten Dokumente stehen für nicht-kommerzielle Zwecke in Lehre und Forschung sowie für die private Nutzung frei zur Verfügung. Einzelne Dateien oder Ausdrucke aus diesem Angebot können zusammen mit diesen Nutzungsbedingungen und den korrekten Herkunftsbezeichnungen weitergegeben werden.

Das Veröffentlichen von Bildern in Print- und Online-Publikationen ist nur mit vorheriger Genehmigung der Rechteinhaber erlaubt. Die systematische Speicherung von Teilen des elektronischen Angebots auf anderen Servern bedarf ebenfalls des schriftlichen Einverständnisses der Rechteinhaber.

#### **Haftungsausschluss**

Alle Angaben erfolgen ohne Gewähr für Vollständigkeit oder Richtigkeit. Es wird keine Haftung übernommen für Schäden durch die Verwendung von Informationen aus diesem Online-Angebot oder durch das Fehlen von Informationen. Dies gilt auch für Inhalte Dritter, die über dieses Angebot zugänglich sind.

Ein Dienst der ETH-Bibliothek ETH Zürich, Rämistrasse 101, 8092 Zürich, Schweiz, www.library.ethz.ch

### **http://www.e-periodica.ch**

## Visualisierung anderer Welten

Hans-Ruedi Wernli

#### Einführung

Seit der Mensch denken kann, hat er versucht, Gesehenes in Form eines Bilder Nachwelt zu erhalten. Wenn immer ihn die Nahrungssuche nicht anspruchte, versuchte er, seine Eindrüaufzuzeichnen. Lange bevor er eine komplexe Sprache beherrschte, setzte er seine Vorstellungen und Träume in Bilderum. Höhlenmalereien, wie jene in Lascaux oder Altamira, sind Zeugen seines Strebens.

Etwas näher an unsere Zeit: Wissen, dass es andere Welten als unsere gibt, ist den meisten Menschen bekannt insbesondere den Leserinnen und sern dieser Zeitschrift. Schriftsteller haben sich andere Welten vorgestellt, sie belebt und beschrieben; Künstler haben sie gezeichnet und gemalt. Halten sich die Künstler einigermassen an die zur Zeit bekannten wissenschaftlichen kenntnisse, nennt man ihr Werk Science Fiction, sonst Fantasy. Beide Formen haben ihre Berechtigung und haben vie-Fans - auch unter Wissenschaftern und Astronomen.

Durch Raumsonden hat sich unsere Erkenntnis von fremden und fernen Welten verbessert. Anhand der verfüg-Daten bemühen sich Künstler, ein den Erkenntnissen entsprechendes naues Bild solcher Welten zu malen.

Dabei steht das künstlerische Element eher im Hintergrund, und ein möglichst genaues Abbild des darzustellenden Teils der Welt wird angestrebt. Ein begnadeter Künstler, der in der Schweiz gewirkt hatte, war Ludek Pesek, dessen Bilder es sogar auf die Frontseite des National Geographic Magazine schafften (August 1970). Anlässlich einer Ausstellung an der Universität Genf in Sauverny konnte ich vor einigen Jahren sehen, wie genau er sich an die damals verfügbaren Daten hielt.

Raumsonden kosten Geld, und das muss der Steuerzahler aufbringen. Viele Steuerzahler würden ihr gutes Geld ber für Geschäfte eingesetzt wissen, von denen sie denken, sie würden ihnen nen unmittelbareren Nutzen bringen. Politik und Wissenschaft müssen daher die Leute für ein solches Unternehmen begeistern. Mit phantastischen Bildern kann in dieser Hinsicht viel erreicht werden. Bilder sind emotional. Die Zukunft. wird vorweg genommen und in den schönsten Farben dargestellt: Da werwir hingehen.

Viele Menschen haben Phantasie und Bilder im Kopf. Bei den meisten ist allerdings die Farbe an den Fingern, und was davon schliesslich doch noch auf das Papier oder die Leinwand kommt, entspricht nicht ganz der Vorstellung. Bald gibt man frustriert auf und sucht

Fig. <sup>7</sup> : Unreale aber mögliche Sicht über die von Kratern übersäte Oberfläche eines luftlosen Trabanten eines Gasplaneten mit Ring, welcher um eine kühle rote Sonne kreist.

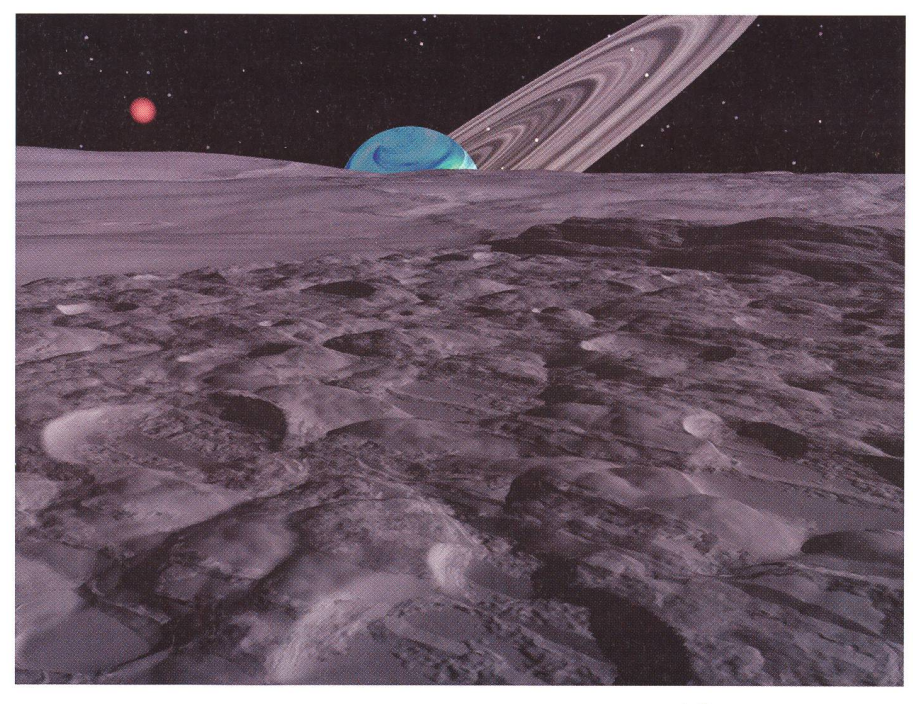

sich eine andere Freizeitbeschäftigung, zum Beispiel vor dem Fernseher. Das ist ein Jammer, denn nie standen uns so viele wissenschaftliche Daten von ande-Welten zur Verfügung, wie heute. In der Tat so viele, dass sie weder Künstler noch Wissenschafter vollständig schöpfen vermögen.

#### Raytracing

Virtuell-wirkliche Welten lassen sich heute auch am Computer erzeugen. Computer sind günstiger als ein moder-Fernseher. Ihre Geschwindigkeit hat sich in den letzten zwanzig Jahren vertausendfacht, der interne Speicher verzehntausendfacht, der Massenspeivermillionfacht-und der Preis hat sich halbiert. Programme, mit welchen Bilder virtueller Welten erzeugt werden können, reichen von kostenlos bis zu gegen Tausend Franken.

Solche Programme werden aus Gründen, die bald klar werden, Raytracer (Strahlfolger) genannt. Damit werden am Computer dreidimensionale Objekte erstellt. Das Objekt kann eine Kugel sein, eine Berglandschaft, ein Baum, ein Leuchtkörper. Die Objekte werden beschrieben durch eine Breite, eine Höhe und eine Tiefe. Sie können nerhalb eines dreidimensionalen Raums beliebig platziert werden. Eine Kamera ersetzt das Auge des Betrachters. Da auch die Kamera ein Objekt ist, kann sie an einen beliebigen Punkt im Raum setzt werden. Ihre Optik ist einstellbar von 360° Rundsicht über Fischauge bis Teleobjektiv, und manchmal kann sogar die Blende eingestellt werden.

Es ist eine sonderbare Kamera. Sie ist unsichtbar. Sie tastet entsprechend der Einstellungen ihres Objektivs über ihr gesamtes Gesichtsfeld einem strahl entlang Intensität und Farbe des von den Objekten reflektierten und von der Atmosphäre gedämpften Lichts schiedener Quellen (Sonne, Lampen) ab und zeichnet es auf. Daher der Name Raytracer. Je nach Bildgrösse und ande-Faktoren ist der Spass ganz schön rechenintensiv. Meine bisher längste Renderzeit ist 32 Stunden, bei anderen liegt der Rekord bei 500 Stunden. Einfa-Szenen, die nicht unbedingt schlechter aussehen, lassen sich aber in einigen Minuten rendern (von engl, to  $render = wiedergeben).$ 

Die Objekte werden mit einem Mateüberzogen. Das auf die Oberfläche aufgetragene Material hat bestimmte genschaften: Farbe, Reflexion, Absorption, Brechung, Glanz, Glanzlichthalo, Transparenz, Rauheit und weitere. bürstetes Aluminium verhält sich im Licht anders als Steinkohle oder ein Spiegel. Materialien werden aus Textuerstellt, die sich unter anderem -je nach Höhe des Objekts oder der gung einer Flanke – am Objekt verändern können. Damit ist es möglich, reale Materialien wie Holz, Stein, Schnee, Wasser, Wolken oder rein der Phantasie (oder des Zufalls) entsprungene Materizu erstellen.

Die Erscheinung des Himmels und der Atmosphäre kann eingestellt wer-Sterne, Kometen, Regenbogen, Nebelhöhe und -dichte, Dunsthöhe und -dichte, Sonneneinstrahlung, intensität, Farben, Grösse der Sonne, Horizontillusion, einfaches und doppeltes Halo um die Sonne und natürlich verschiedene Schichten mit hohen, tiefen, kleinen und grossen Wolken.

Damit hat man so ziemlich alles wendige zusammen, um eine plausible virtuelle Welt nach den eigenen Vorstellungen zu schaffen. Eine nette Freizeitbeschäftigung. Spätestens seit es ein auf diese Weise erstelltes Bild von Kees Veenenbos vom Mars auf die Frontseite des National Geographic Magazine (Januar 2004) geschafft hat und mehrere sei-Bilder in der Zeitschrift Astronomy publiziert wurden, werden Raytracer ernst genommen.

#### Elevationsdaten

Landschaften, oder Terrains, lassen sich von den Raytracing-Programmen zufällig oder nach verschiedenen mathematischen Funktionen erzeugen. Dabei kommen reizvolle, manchmal sehr skurrile Welten heraus. Damit nicht alles dem Zufall überlassen werden muss, können Terrains auch importiert werden. Dazu werden Höhendaten nötigt.

Generell bezeichnet man Datensätze, die Höhendaten enthalten, als Digital Elevation Map (DEM, digitale Höhenkarte). Solche digitalen Höhenkarten liegen in verschiedenen Formaten vor. Allen gemeinsam ist, dass sie für jede Koordinate innerhalb eines Maschendie Höhe über einer Grundfläche angeben. Das können Textdateien sein, welche die Horizontalkoordinaten mit den dazugehörigen Höhendaten listen oder eine fixe Matrix, welche nur die Höhen angibt und die Koordinaten von einem Ursprung in fixen Abständen rechnet werden muss.

Andere DEMs codieren die Höhe als einen Grauwert in einem Bild. Jeder Bildpunkt auf der Bildfläche entspricht einer bestimmten Horizontalkoordinate und sein Grauwert dessen Höhe über ner definierten Grundfläche. Solche «Bilder» bezeichnet man als Greyscalemap (Graustufenkarte). Raytracing-Programme können solche Karten als Terrains importieren.

Die Qualität solcher Karten wird stimmt durch deren räumliche Auflöalso der Fein- oder Grobheit des Maschennetzes, sowie deren Grauwertabstufung in der Höhe. Legt man über eine 25'000er Karte ein Millimeterraster, sind die Rasterpunkte 25 m voneinander entfernt. Die Isohypsen (Höhenkurven) einer solchen Karte sind in einer Distanz von 20 Höhenmetern aufgetragen. Der Aufwand, solch genaue DEMs zu erzeugen, ist gross, und das schlägt leider voll auf den Kaufpreis durch, und auch auf den benötigten Speicherplatz.

Im Internet sind verschiedene DEMs kostenlos verfügbar. Natürlich sind ren Auflösungen grob, reichen aber oft für eine bestimmte Anwendung aus. Für die meisten Orte der Erde stehen DEMs mit 0.5 bis 10 km Rasterauflösung zur Verfügung. Für Sie als Leserin oder ser dieser Zeitschrift besonders interessant ist, dass von Mars und Venus Höhenkarten zum kostenlosen Download bereit liegen. Obwohl der Mond praktisch vor unserer Haustür liegt, wurde er enttäuschenderweise bis heute noch nicht vollständig vermessen, und was an Höhendaten verfügbar ist, ist grob und unvollständig.

Da die Datensätze eine schlechte Auflösung haben, ist auch ihr reichtum eingeschränkt, und es macht keinen Sinn, in einer aus solchen Daten generierten Landschaft die Kamera nahe an den Boden oder einer Felswand zu positionieren. Vielmehr wird man nen Blick aus grosser Entfernung vorziehen, wo die Einzelheiten ohnehin verschwinden.

Bei Graustufenkarten ergibt sich ein Problem: Die Abstände der Bildpunkte kann aus dem Ausschnitt und einer Karte einigermassen berechnet und damit auf die Flächenauflösung schlossen werden. Die Höhenwerte lieliegen als Grauwerte von <sup>0</sup> (schwarz, tief) bis 255 (weiss, hoch) vor, ohne dass es eine Angabe über den tatsächlich gestellten Höhenbereich gibt. Ist zwischen schwarz und weiss 1000 Meter oder lO'OOO? Um ein plausibles Abbild einer Gegend machen zu können, müs-Flächen- und Höhenausdehnung des Terrains im richtigen Verhältnis skaliert werden. Die Höhe der Krater in Bild 2 wurde nach Gefühl gewählt. Keigenauen Werte für Durchmesser und Wandhöhe der abgebildeten Krater waren verfügbar.

Fig. 2: Überflug des Nordpols unseres Mondes aus DEM Daten. Die Kamera steht ungefähr über einem Punkt bei 72°N, 40°W und blickt nach Norden. Der Nordpol befindet sich rechts zwischen dem grossen Krater und dem ersten Krater in Blickrichtung mit einem Mittelberg. Der Mondatlas listet wenig Krater mit Namen in einer Gegend, die von der Erde aus praktisch nicht gesehen werden kann. Der zweite Krater in Blickrichtung, welcher ein Mittelberg aufweist, ist Plaskett. An der oberen rechten Bildecke ist der Krater Schwarzschild gerade noch angeschnitten. Die Auflösung beträgt etwa 25 km pro Bildpunkt.

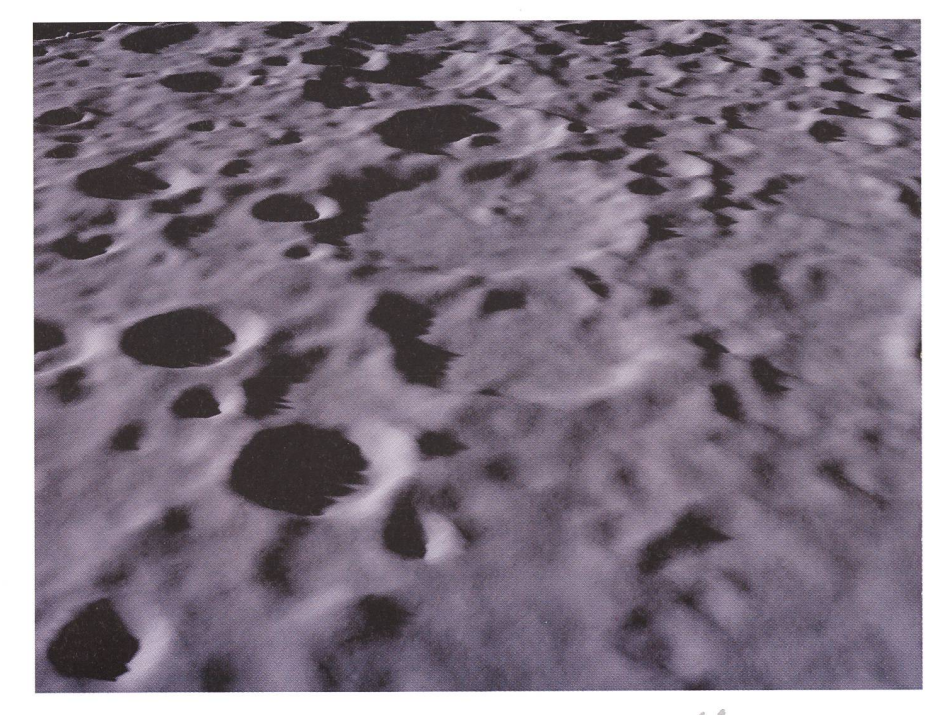

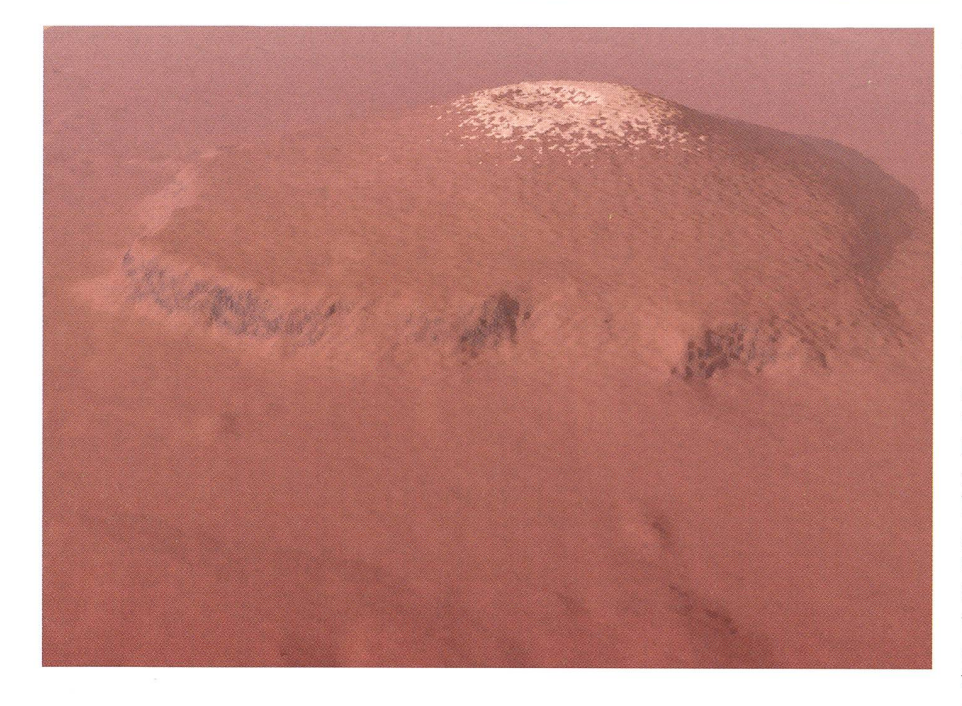

Bei Figur 3 war es einfach, das hältnis von Fläche und Höhe zu wählen. Olympus Möns misst etwa 200 km im Durchmesser und hat eine Höhe von rund 26 km. Damit konnte das Terrain skaliert werden. Die Flächenauflösung beträgt etwa 1.7 km pro Pixel, die Auflöder Höhe ist mit rund <sup>800</sup> m pro Helligkeitswert doppelt so gut. Die Dichte der Atmosphäre wurde nach thetischen Gesichtspunkten gewählt, um die Grobheit etwas zu überdecken. Der Schnee auf der Spitze entspricht kaum der Wirklichkeit, sieht aber hübsch aus.

Figur 4 ist in vielen Teilen problema-Die Auflösung ist mit rund 4 km pro Bildpunkt sehr grob. Über die Höhe fand ich nur sehr rudimentäre Angaben, und sie ist sicher überzeichnet. Zudem blickt man etwa 500 km in die Ferne. Wir kennen die Durchsichtigkeit der mosphäre nahe der Oberfläche der Venus nicht. Ich denke aber mit grosser Zuversicht, dass in diese Darstellung in dieser Hinsicht sehr viel Optimismus eingeflossen ist.

Aphrodite Terra ist ein Hochland, welches von tiefen Gräben durchzogen ist. Gemäss den Höhendaten steigt das Gelände teilweise unmittelbar vor der Klippe an. Figur 4 zeigt dies deutlich. Trotzdem ist dieses Bild eher als tastisch denn wissenschaftlich einzustufen.

Fig. 4: Venus, Teil von Aphrodite Terra. Kamera bei 30°S, 190°E mit Blick in NNE Richtung. Höhe überzeichnet.

#### Dreidimensional

Raytracing-Programme transformiedreidimensionale Objekte in einem dreidimensionalen Raum auf eine dimensionale Fläche: Bildschirm oder Papier. Man kann damit von einer Szene auch dreidimensional wirkende Bilder machen. Dabei rendert man zwei Ansichten aus leicht verschiedenen Blickwinkeln, indem man die Kamera entlang der X-Achse verschiebt. Dies wirkt natürlich, wenn die Kamera um den Augenabstand verschoben wird. Der 3D-Effekt wird umso ausgeprägter und extremer, je grösser der Kameraabstand zwischen den beiden Bildern gewählt wird. Fig. 3: Mars, Olympus Mons. Die Kamera steht bei etwa 20°N, 240°Win 100 km Höhe und guckt ostwärts. Breite des Bildes etwa 200 km.

Nebenbei bemerkt funktioniert das auch bei Naturaufnahmen: Man macht zwei Fotos mit leicht verschobener Kamera.

Es gibt zwei Methoden, aus diesen beiden Einzelbildern ein dreidimensiowirkendes Bild zu machen. Bekannt aus Zeitschriften sind Anaglyphe. Dabei werden dem Bild für das linke Auge die Farben blau und grün entzogen, so dass nur noch ein monochromes Rotbild bleibt. Mit dem Bild für das rechte Auge geht man gleich vor, entnimmt ihm aber die rote Farbe und lässt grün und blau (türkis) übrig. Dann werden die Bilder übereinander gelegt. Beginnt man mit dem linken roten Bild, wird das rechte türkis Bild mit etwa 50% Transparenz darüber gelegt. Das rote Bild schimmert durch das türkis Bild durch. Anschliesmuss noch die Helligkeit angepasst werden.

Anaglyphe betrachtet man mit einer Brille, die links ein rot gefärbtes Glas hat und rechts ein grünes oder blaues oder noch besser ein türkisfarbenes. Das linke Auge nimmt nur noch das rote Bild wahr und das rechte nur das türkisfarbene. Damit gelangen die Bilder separat zu jedem dafür bestimmten Auge und der 3D-Effekt stellt sich ein.

Aus Bildern mit kräftigen Rot- oder Grünanteilen oder mit glänzenden flexionen sollte man keine Anaglyphe machen, da das Auge irritiert werden kann und der 3D-Effekt gestört wird.

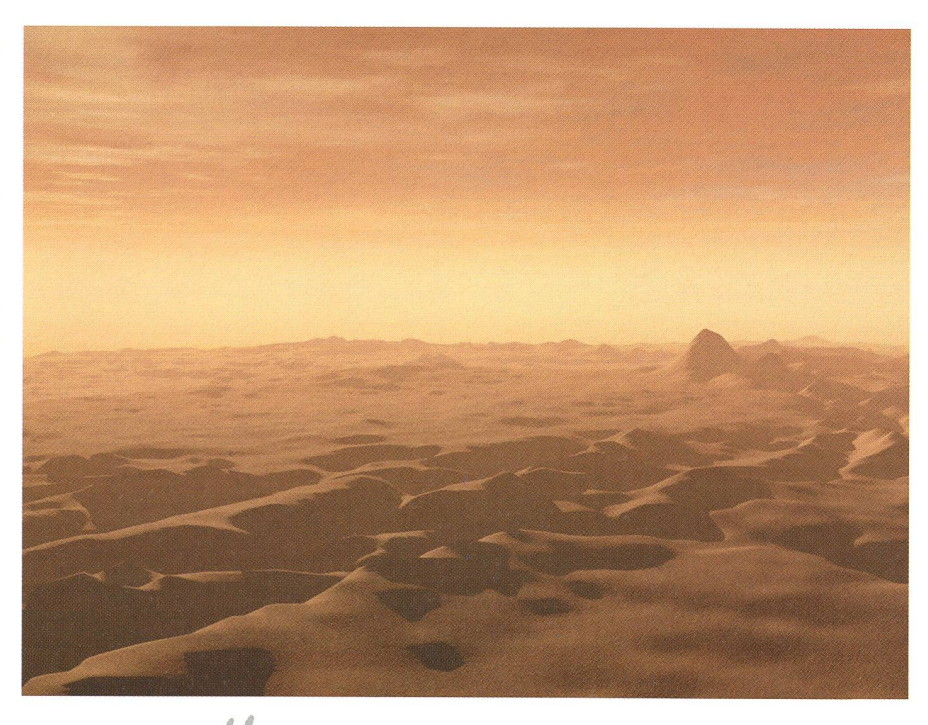

Abhilfe schaffen monochrome Anaglyphe. Dabei wird das bunte Bild für das linke ke Auge zuerst in ein Graustufenbild umumgewandelt und anschliessend blau und grün entfernt. Gleich verfährt man mit dem Bild für das rechte Auge, dem man nach der Umwandlung in ein «Schwarz-Weiss-Büd» das Rot entzieht. Das fertige Anaglyph wird dann monochrom bei tem 3D-Effekt wahrgenommen.

Die andere Methode, die etwas weniproblematisch ist (starkes Rot, flexionen) und auch farbtreuer und natürlicher erscheint, benötigt einen speziellen Bildbetrachter. Die Bilder werden nebeneinander gezeigt. Die Optik des Bildbetrachters leitet das linke Bild zum linken Auge und das rechte zum anderen. Die Optik stellt sicher, dass jedes Auge nur das entsprechende Bild sieht.

Mit etwas Übung ist es möglich, den 3D-Effekt auch ohne Bildbetrachter zu erleben. Das Doppelbild darf nicht zu gross sein und sollte in rund vierfacher Entfernung seiner Diagonale betrachtet werden. Es muss genau parallel zu den Augen liegen und darf nicht schräg hen. Alle Reflexionen sind zu vermei-Diese Methode ist nicht für eine abendfüllende Unterhaltung geeignet, weü die Augenmuskeln dabei stark gestrengt werden, was bald in Kopfschmerzen ausartet.

#### Die vierte Dimension

Die vierte Dimension wird gerne der Zeit zugeordnet. Raytracing-Programme erlauben das Animieren von Objekten oder der Kamera. Mit anderen Worten, man kann über die geschaffene Welt flieoder in Gräben hinuntersteigen und ihnen entlang gehen. Es genügt, wenn die Kamera an bestimmte Schlüsselgeschoben wird. Das Programm

## ASTRO-LESEMAPPE DER SAG

Die Lesemappe der Schweizerischen astronomischen Gesellschaft ist die ideale Ergänzung zum ORION. Sie finden darin die bedeutendsten international anerkannten Fachzeitschriften: Sterne und Weltraum Astronomie heute Ciel et Espace Spektrum der Wissenschaft Forschung SNF Der Sternenbote Kostenbeitrag: nur 30 Franken im Jahr!

Rufen Sie an: 071/841 84 41 HANS WITTWER, Seeblick 6, 9327 Tübach

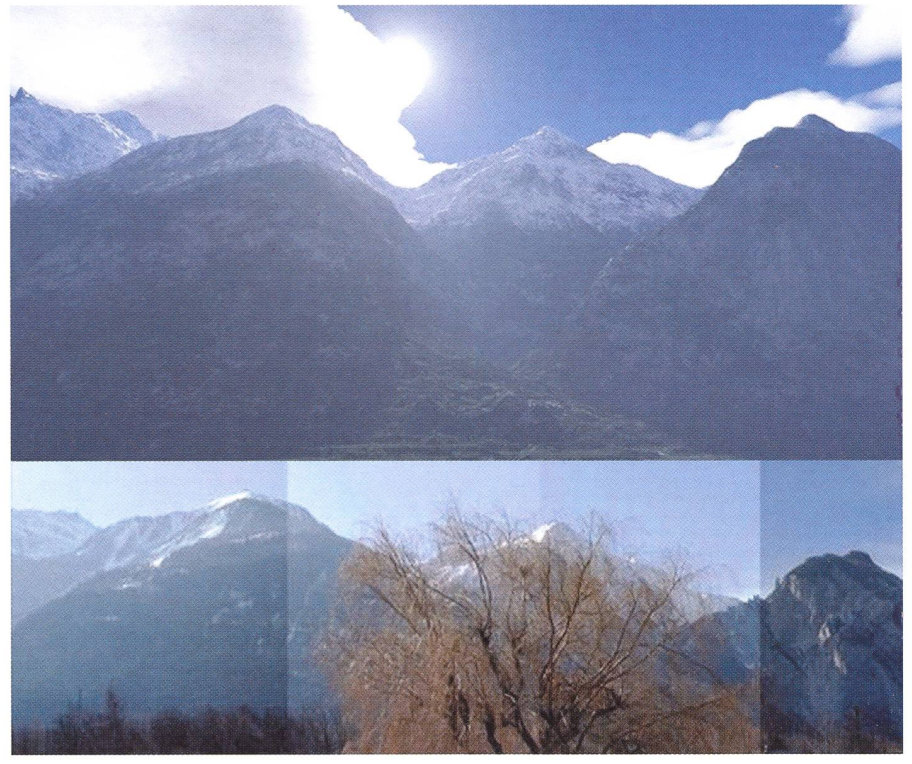

Fig. 5: Meretschihorn, Illhorn und Gorwetschgrat im Mittelwallis von Susten in südlicher Richtung.

berechnet alle dazwischen liegenden Ansichten. Um Renderzeit und cherverbrauch in Grenzen zu halten, wählt man eher kleine Ausgabebilder, vielleicht 320 x 240 und <sup>15</sup> Bilder pro kunde. Natürlich kann man die Animatiin nahezu beliebig grossem Format erstellen. So was startet man dann am Besten vor den grossen Sommerferien oder vor dem Abreisen zum dreimonatigen Sprachaufenthalt - Notstromaggreempfohlen!

Kleine, 10 bis 20 Sekunden dauernde Animationen können aber durchaus auch ihren Reiz haben. Zwar haben sie auf der privaten Homepage keinen Platz, für den Heimgebrauch und zum Ausleihen an Freunde kann man sie sich auf eine CD brennen.

#### Zusammenfassung

Die heute für Heimanwender verfügbaren Computer und Raytracing-Programme eignen sich durchaus, um sich von wissenschaftlichen, frei im Internet erhältlichen Daten eine bildliche stellung anderer Welten zu generieren, ohne dass man sich Kleider und Finger mit Farbe bekleckert, weil man halt nicht malen kann. Man kann damit auch einfach seiner Phantasie freien Lauf lassen oder seine nähere Umgebung abbilden. Letzteres versuchte ich auch einmal, um an bekannter Landschaft die Tauglichkeit von Raytracern zu testen. Dazu zeichnete ich die 100 m Isohypsen einer 25'000er Karte nach und füllte die Zwischenräume mit verschieden hellen Grautönen. Die dabei entstandenen Treppen glich ich mit einem extra dafür geschriebenen Programm aus. Figur 5 zeigt das Resultat,

#### Bilder

Alle Bilder vom Autor.

Bild 1: Raytracer Bryce Version 5.

Bild 2: Raytracer TerraGen Version 0.9, für diesen Artikel erstellt.

Bild 3: Raytracer Bryce Version 5, für diesen Artikel erstellt,

Bild 4: Raytracer Bryce Version 5, für diesen Artikel erstellt,

Bild 5: Oben Raytracer TerraGen Versi-0.9, unten Foto.

#### Weblinks

Weitere Bilder von Mond, Mars und Venus mit den verwendeten Graustufenkarten unter der Rubrik «AGO Bilder» auf der Website der Astronomischen Gesellschaft Oberwallis

http://ago. astronomie, ch

oder

http://oberwallis. astronomie, ch.

Anaglyphe und verschiedene mentierte Links zu Astronomie und Raytracing unter den Rubriken «Raytracing», bzw. «Links» auf meiner privaten Website

http.V/mypage. bluewin. ch/horo/ oder

http://mywebpage.netscape.com/ hwernli/.

> Hans-Ruedi Wernu Gr. Pletschgässi 33, CH-3952 Susten

E-Mail: h.-r.h.wernli@bluewin.ch